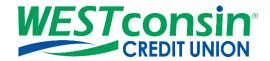

# **WEST**consin Business Connect Business User Guide

The following instructions will provide you with step-by-step details on how to add business users and managing user access. If you have any questions or need additional assistance, please reach out to Business Services directly. If you are a business owner and would like to apply for Business Connect, <u>CLICK HERE</u>. If you are a business that currently uses Business Connect and have questions, <u>CLICK HERE</u>.

## **INFO**

Business Administrators can set up additional users as Business Users via "Manage Users". Any adjustments or changes needed to a Business User's profile, must be done by a Business Administrator on the WEST consin Business Connect account. Both Primary and Secondary Business Administrators can make changes to other Secondary Business Administrator permissions based and permissions they are currently assigned. When new services or accounts (including loans) are added to any accounts associated to the Business Connect profile, the Primary Business Administrator will need to assign permission to Secondary Business Administrators and/or Business Users to access the new service/account.

## **ADD A BUSINESS USER**

- 1. Login to WESTconsin Business Connect
- 2. Click Additional Services menu > click "Manage Users"
- 3. Click "Add a user"
- 4. Enter Business User's first name, last name, phone # and email address
  - o Email address entered is used to send login instructions to the user
  - The Business User gets two emails; one with their username and one with their password
    - For more information, see Initial Login & Registration Guide
  - The phone number entered is used to receive the one-time verification code
    - Phone extensions do not work

## **SET ACCOUNT SPECIFIC ACCESS SETTINGS**

- 1. If the business has multiple Tax IDs, select one to view suffixes associated with it
- 2. Grant full access to all suffixes within the selected Tax ID, if desired
- 3. Grant full access to a specific suffix within the selected Tax ID, if desired
  - Expand permissions for a specific suffix by clicking the down arrow located to the left of the suffix
- 4. Grant general permissions to suffixes
- 5. **Grant** granular permissions to manage mobile(remote) deposit, check positive pay, payment reports, and/or approve ACH and Wire templates as well as initiate and/or approve ACH and Wire payments
  - o Permissions for Credit Cards and Loans vary from the other suffixes

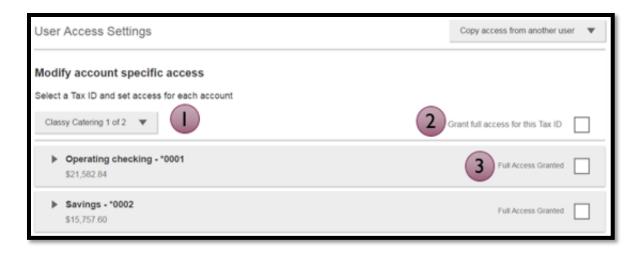

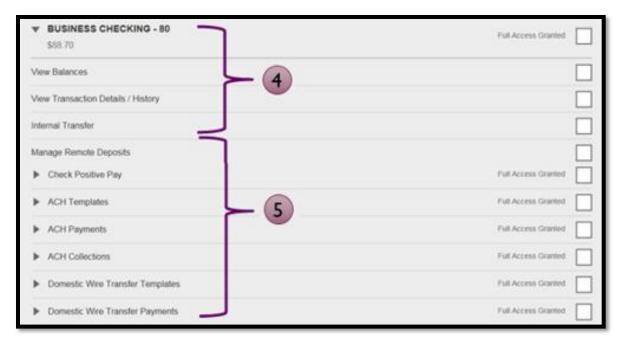

# Basic permissions for Checking, Savings, and Money Market accounts:

| Feature                             | Task | Grants the access to                                                                        |
|-------------------------------------|------|---------------------------------------------------------------------------------------------|
| View Balances                       | n/a  | See the account and its balance in My Accounts                                              |
| View Transaction<br>Details/History | n/a  | Select an account in My Accounts to see, filter, search, export transactions                |
| Internal Transfer                   | n/a  | Make a Transfer under Move Money; must have at least one other account provisioned for this |

## **Permissions for Loan accounts:**

| Feature                                | Task | Grants the access to                                                         |
|----------------------------------------|------|------------------------------------------------------------------------------|
| View Balances                          | n/a  | See the account and its balance in My Accounts                               |
| View<br>Transaction<br>Details/History | n/a  | Select an account in My Accounts to see, filter, search, export transactions |

| Loans | Make Loan Payment    | Make a payment to this loan; enable at least one other account for Internal Transfer that's eligible for debits |  |
|-------|----------------------|----------------------------------------------------------------------------------------------------|--|
|       | Request Loan Advance | Draw money from this loan; enable at least one other account for Internal Transfer to receive the advance       |  |

## Payment permissions for Checking, Savings, and Money Market accounts:

| Feature                            | Task                                             | Grants the access to                                |
|------------------------------------|--------------------------------------------------|-----------------------------------------------------|
| ACH Templates                      | Manage ACH Templates                             | Create and edit templates for ACH payments          |
|                                    | Approve ACH Templates                            | Approve new and edited ACH templates                |
| ACH Payments                       | Create Ad Hoc ACH Payments                       | Create a one-time ACH payments file                 |
|                                    | Create ACH Payments Using<br>Templates           | Create an ACH payments file using a template        |
|                                    | Approve ACH Payments                             | Approve ACH payments                                |
| ACH Collections                    | Create Ad Hoc ACH Collections                    | Create a one-time ACH collections file              |
|                                    | Create ACH Collections using<br>Templates        | Create an ACH collections file using a template     |
|                                    | Approve ACH Collections                          | Approve ACH collections                             |
| ACH File Pass-<br>Through          | Create ACH File Pass-Through                     | Upload a NACHA-formatted ACH file for pass through  |
|                                    | Approve ACH File Pass-Through                    | Approve a NACHA-formatted ACH file for pass through |
| Domestic Wire<br>Templates         | Manage Domestic Wire<br>Templates                | Create and edit templates for domestic wires        |
|                                    | Approve Domestic Wire<br>Templates               | Approve new and edited domestic wire templates      |
| Domestic Wire<br>Transfer Payments | Create Ad Hoc Domestic Wire<br>Transfer Payments | Create a one-time domestic wire                     |
|                                    | Create Domestic Wire Transfers Using Templates   | Create a domestic wire using a template             |
|                                    | Approve Domestic Wire<br>Transfer Payments       | Approve domestic wires                              |

# **SET ACCESS FOR ALL SUFFIXES**

Give the Business User access to certain functionality for all suffixes

- 1. Add-on products Bill Pay and Online Statements
  - For Online Statements, at least one suffix must have "View Transaction Details/History" selected

## 2. ACH File Import:

- Displays only if this is assigned by WESTconsin Credit Union when creating/updating the WESTconsin Business Connect account
- Manage Import File Definitions allows the Business User to create the file map that defines the data in the imported file
- Import Recipient Information allows the Business User to import the delimited or NACHA file for ACH payments

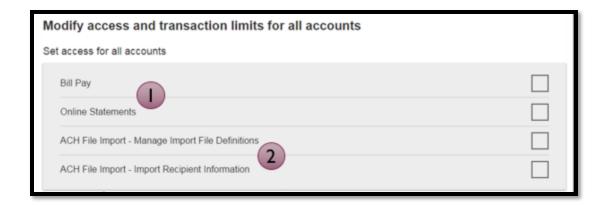

## SET TRANSACTION TYPE AND APPROVAL LIMITS FOR ALL SUFFIXES

For each permission granted, limits must be established. Check "Apply Company Limits" to grant the maximum limits approved by WESTconsin Credit Union or choose to enter a lesser amount per Business User.

- Required limits are boxed in red when permission is expanded
- Limit cannot exceed the company limit approved by *WEST* consin Credit Union (Company limits are shown in grey when permission is expanded-see below)

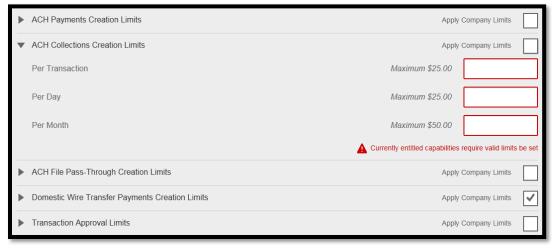

| Feature                     | Types of Limits                                                                                                    |
|-----------------------------|----------------------------------------------------------------------------------------------------|
| ACH Payments                | Per Transaction, Per Day, Per Month                                                                                                    |
| ACH Collections             | Per Transaction, Per Day, Per Month                                                                                                    |
| ACH File Pass-Through       | Per File, Per Day, Per Month                                                                                                    |
| Domestic Wire Creation      | Per Transaction, Per Day, Per Month                                                                                                    |
| Transaction Approval Limits | ACH Payments Approval Per Transaction, ACH Collections Approval Per Transaction, ACH File Pass-Through Approval Per File, Domestic Wire Approval Per Transaction, |

## **SET ACH TRANSACTION TYPES FOR ALL SUFFIXES**

If ACH Payments and/or Collections access is given for any suffix, the Business Administrator sets access for which transaction types the Business User sees when creating templates or payments

| • | ACH Payments Type    | Select All |  |
|---|----------------------|------------|--|
|   | Consumer (PPD)       |            |  |
|   | Payroll (PPD)        |            |  |
|   | Commercial (CCD)     |            |  |
| • | ACH Collections Type | Select All |  |
|   | Consumer (PPD)       |            |  |
|   | Commercial (CCD)     |            |  |

✓ **Click** Save; if there is another Business Administrator, they must approve the Business User before the Business User is able to access the *WEST* consin Business Connect account

## **MANAGING ACCESS**

Business Administrators and Business Users show on the "Manage Users" screen, in alphabetical order. Secondary Business Administrator and Business Users' names appear as blue hyperlinks indicating they're editable; the Primary Business Administrator's name shows in black and is not editable. Only *WEST* consin Credit Union can edit the Primary Business Administrator.

#### **Status descriptions:**

- Active –able to access WESTconsin Business Connect
- **Setup Pending Approval\*/**\*\* –Administrator adds a Business User; approval by another Administrator is required before the Business User receives login credentials via email
- Update Pending Approval\*\* Administrator makes changes to a Secondary Business Administrator or Business
  User's profile; approval by another Business Administrator is required before the Secondary Business
  Administrator or Business Users' permissions are updated
- On Hold Access toggle is set to No; Business User cannot access WESTconsin Business Connect
- Declined\* Administrator declines the Business User account creation in the approval workflow
- \* Option for Business Users Only
- \*\* n/a for single Business Administrator companies

#### Options for an Active Secondary Business Administrator or Business User:

- Print user details full printout of all the Business Administrator's or Business User's access and limits
- Edit user access— change anything except the Secondary Business Administrator's or Business User's name
- Copy user select to copy this Business User's permissions for a new Business User
- Reset password sends a temporary password to the phone number on file via call or text
- Generate access code delivers a one-time verification code for login
   Delete user (Option for Business Users Only) permanently deletes the Business User from WEST consin Business Connect
- Grant access toggle slides to 'No' to change Secondary Business Administrators' or Business Users' status to blocked

## Options for a Locked Secondary Business Administrator or Business User:

- Print user details full printout of all the Business Administrator's or Business User's access and limits
- Edit user access— change anything except the Secondary Business Administrator's or Business User's name
- Copy from user\* select to copy this Business User's permissions for a new user

- Reset password and Unlock Business User\* unlock the Business User and send a temporary password to the Business User's phone via call or text
- Unlock user\* unlock Business User, advise them to login with last known password
- **Delete user\*** permanently deletes the Business User from *WEST* consin Business Connect
- Access toggle slides to No to change status to blocked\*
  - \* Option for Business Users Only